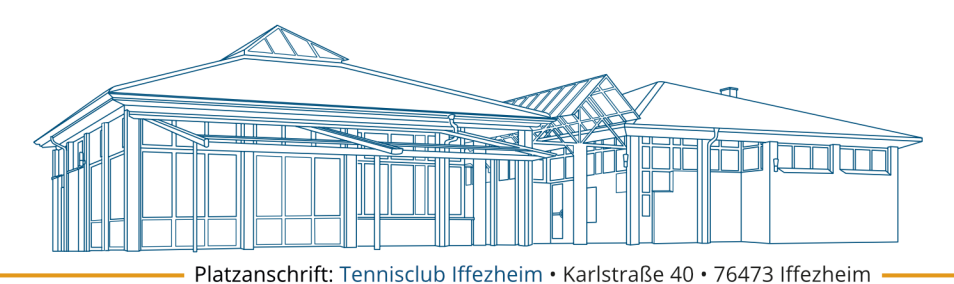

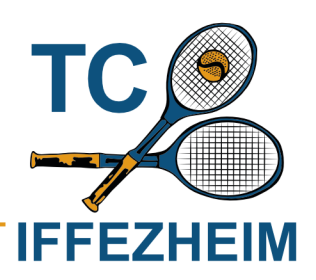

## **Anleitung - Teilnahme an einer Veranstaltung**

Die Teilnahme an einer Veranstaltung erfolgt über unser Courtbooking. https://tennisclub-iffezheim.courtbooking.de/index.php

## **Variante 1: Veranstaltungen im Dashboard**

Verfügbare Veranstaltungen werden auf dem Dashboard angezeigt. Hierfür muss in die Rubrik Termine gescrollt werden. Im Dashboard kann auch direkt teilgenommen (betätigen des Hakens) oder abgemeldet (betätigen des "X") werden.

Bedeutung des Kreises um das Datum:

Schwarz: Veranstaltung ist für das Mitglied noch buchbar Grün: Veranstaltung wurde erfolgreich für das Mitglied gebucht Rot: Veranstaltung ist nichtmehr buchbar, Teilnehmerzahl wurde erreicht.

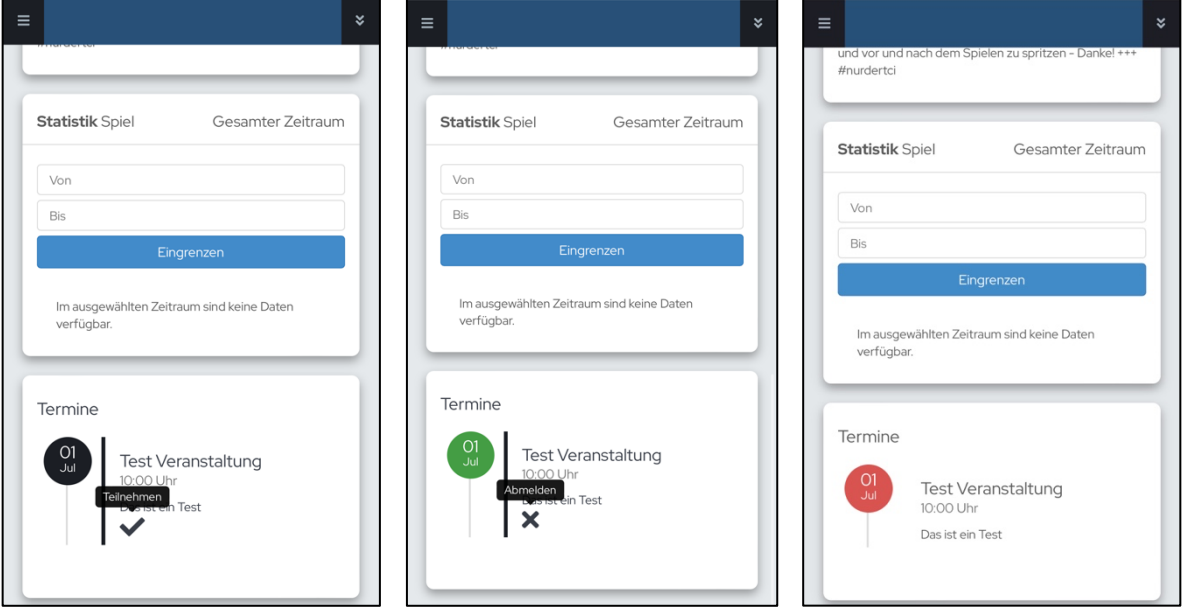

## **Variante 2: Über Menü Veranstaltung**

Im Menü unter Veranstaltungen werden verfügbare und die eigenen Veranstaltungen angezeigt. Veranstaltungen, die im Dashboard Rot angezeigt werden, sind hier nicht sichtbar (maximale Teilnehmergrenze erreicht). Bei den verfügbaren kann durch "Wischen" nach rechts an der Veranstaltung teilgenommen werden. Sie verschiebt sich dann unter "Meine Veranstaltungen". Dort kann dann bspw. die Begleitperson bearbeitet werden oder abgemeldet werden.

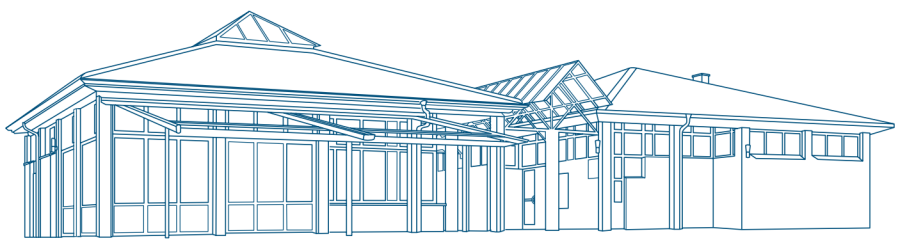

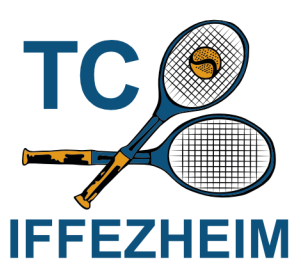

Platzanschrift: Tennisclub Iffezheim • Karlstraße 40 • 76473 Iffezheim

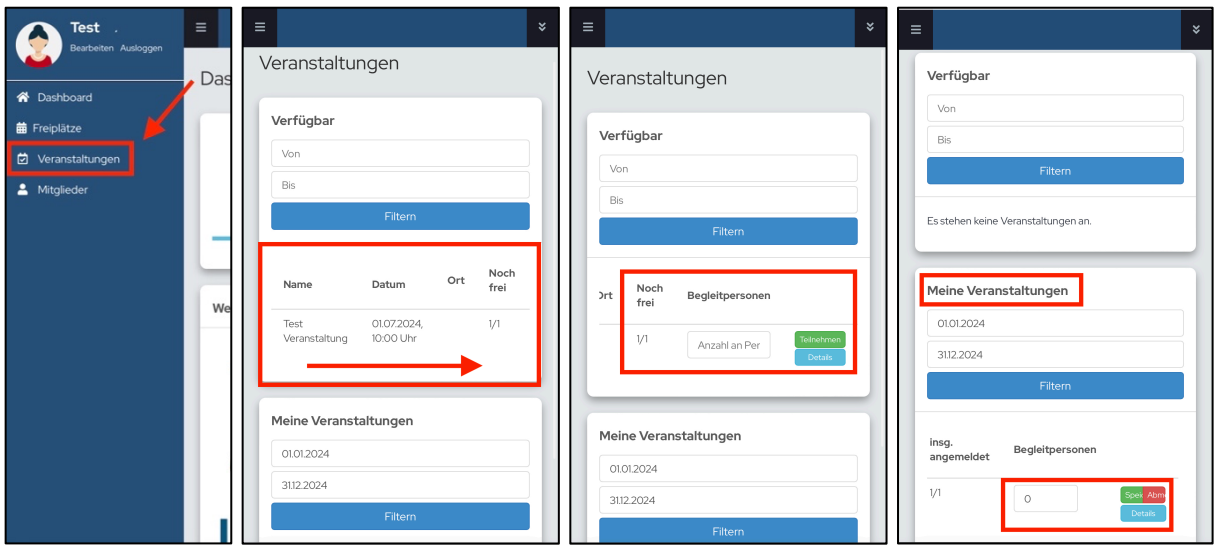

## **Absage der Veranstaltung**

Eine Absage erhaltet ihr per Mail von den Trainern. Die Veranstaltung wird dann auch aus Courtbooking gelöscht und ist nicht mehr sichtbar.